## **Kombinationsauswahl bei Branchensuche**

Innerhalb der Adress-Stammdaten kann auch das Feld "Branche" zur Suche/Sortierung verwendet werden. Über ein Drop-Down Menü kann die Branche ausgewählt werden.

Das Feld "Branche" muss zuerst über Registerkarte: DATEI - INFORMATIONEN - EINSTELLUNGEN - DB MANAGER - ADRESSEN - Schaltfläche: ÄNDERN als Selektionssortierung hinterlegt werden.

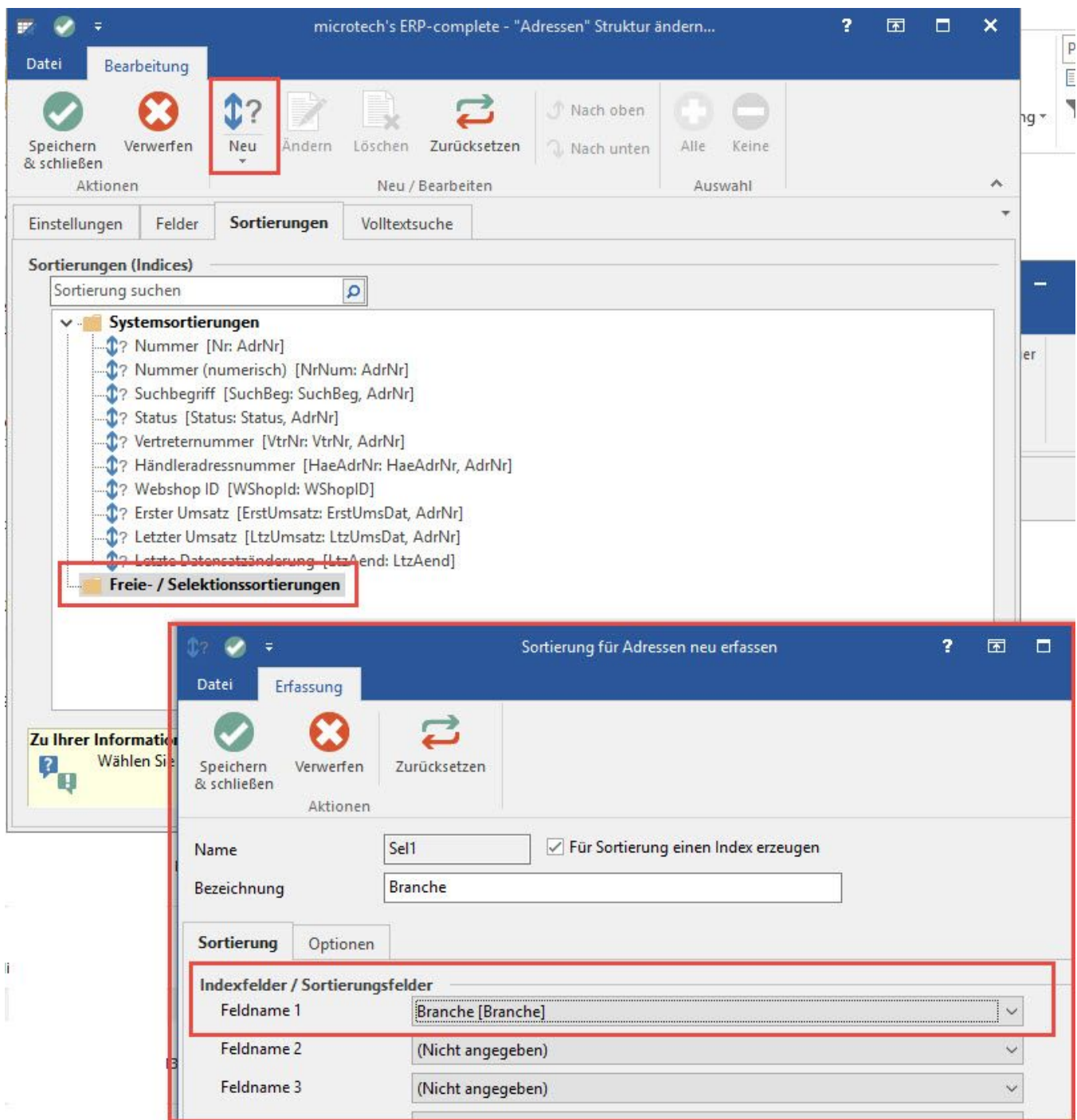

Anschließend steht das Feld "Branche" auch für die Suche in den Adress-Stammdaten zur Verfügung (mit Drop Down Funktion).

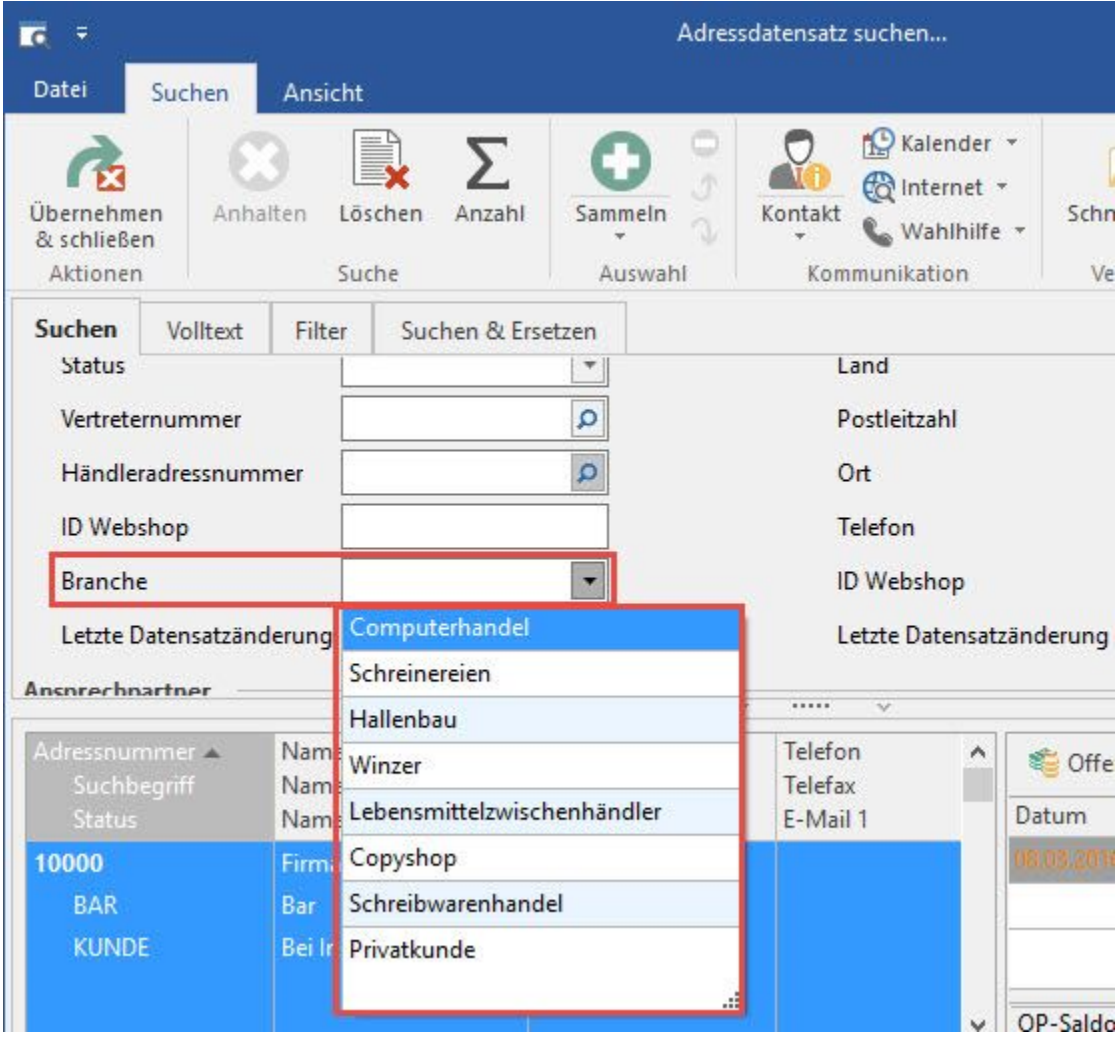